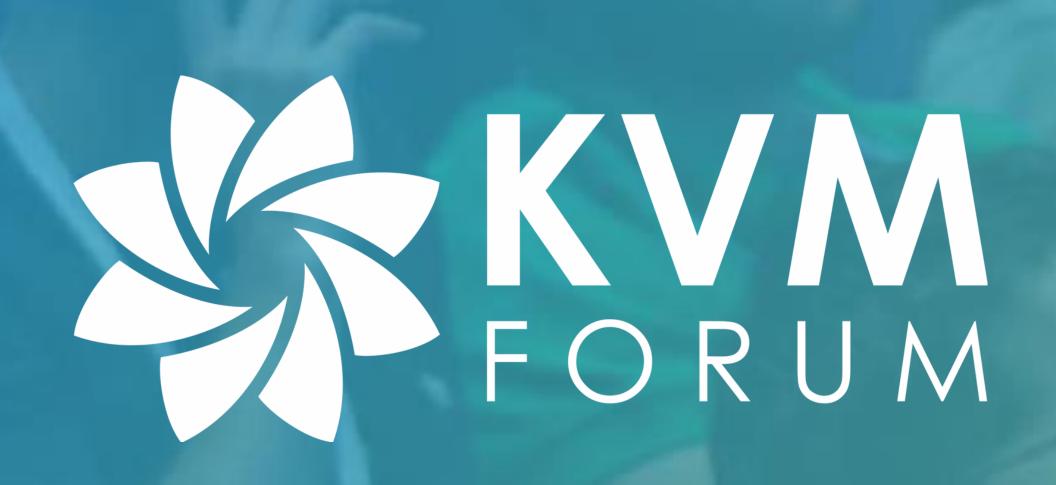

# HCK-CI: Enabling CI for Windows guest paravirtualized drivers

Kostiantyn Kostiuk - Software engineer, Daynix

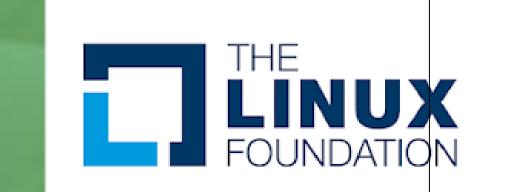

# Agenda

- virtio-win drivers
- Why do we need CI for virtio-win drivers?
- What is WHQL certification and what are HCK\HLK?
- How we can leverage WHQL certification for CI?
- What are the challenges with WHQL certification?
- Automating WHQL certification
- Examples of configuration and usage

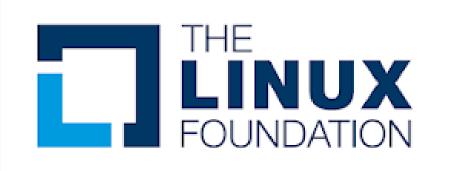

### VirtlO-Win

- Upstream: <a href="https://github.com/virtio-win/kvm-guest-drivers-windows/">https://github.com/virtio-win/kvm-guest-drivers-windows/</a>
- Drivers for the major virtio devices:
  - virtio-net
  - virtio-blk, virtio-scsi
  - virtio-balloon, virtio-serial, virtio-vsock, virtio-input, virtio-rng
  - virtio-gpu

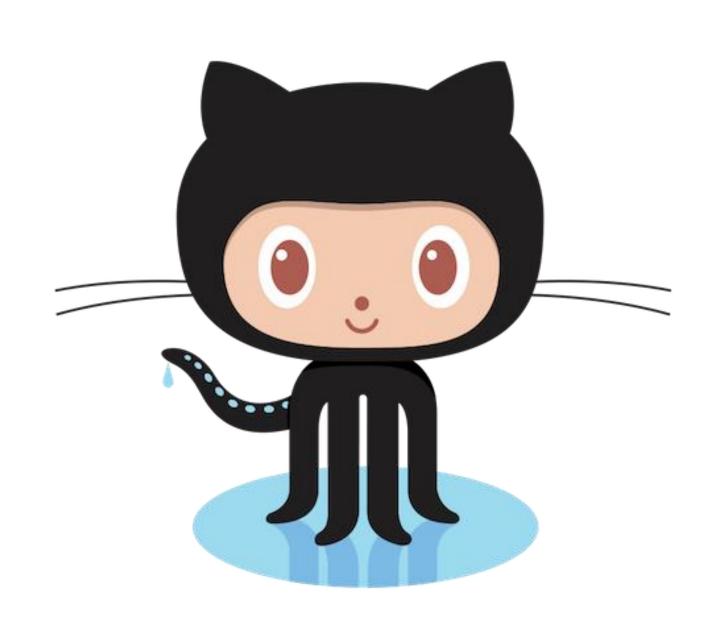

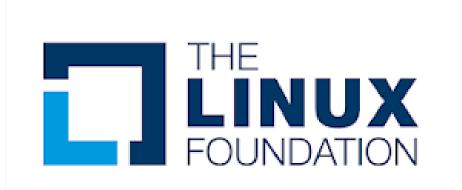

# Why do we need CI for virtio-win?

- Enable easy upstream contribution
- We want PRs to pass WHQL certification tests for each driver category
- Not easy to setup and execute

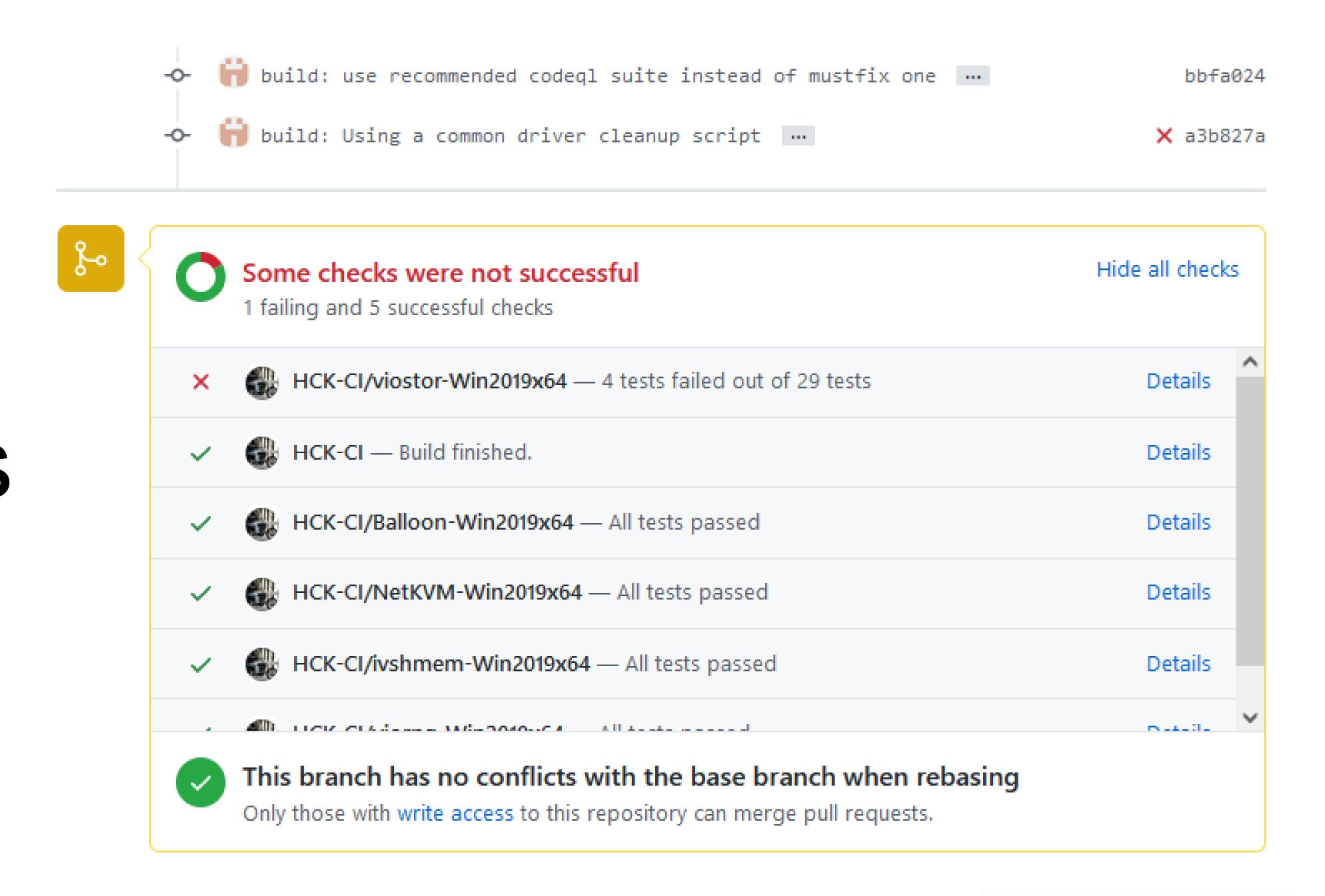

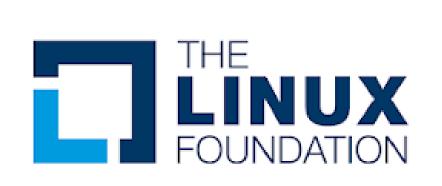

### What are WHQL and HLK\HCK?

Microsoft driver certification

HLK and HCK are the test kits used for certifications

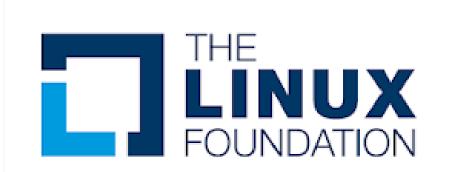

# VIVI types

Controller

Device
Under
Test
Support
Device
Device

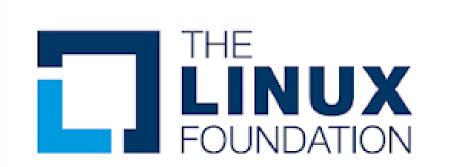

### Certification overview

#### Device certification

Networking

Storage

USB

Other categories

System certification

(SVVP for hypervisors)

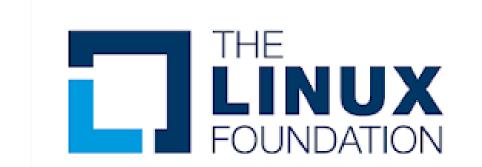

#### Different kits

#### HCK

Windows 7

Windows 8

Windows 8.1

Windows Server 2008R2

Windows Server 2012

Windows Server 2012R2

#### 

HLK1607

Windows 10, Windows Server 2016

HLK1809

Windows 10, Windows Server 2019

HLK2022

Windows Server 2022

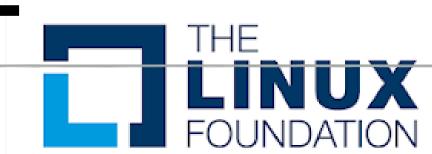

# Sample configuration - network

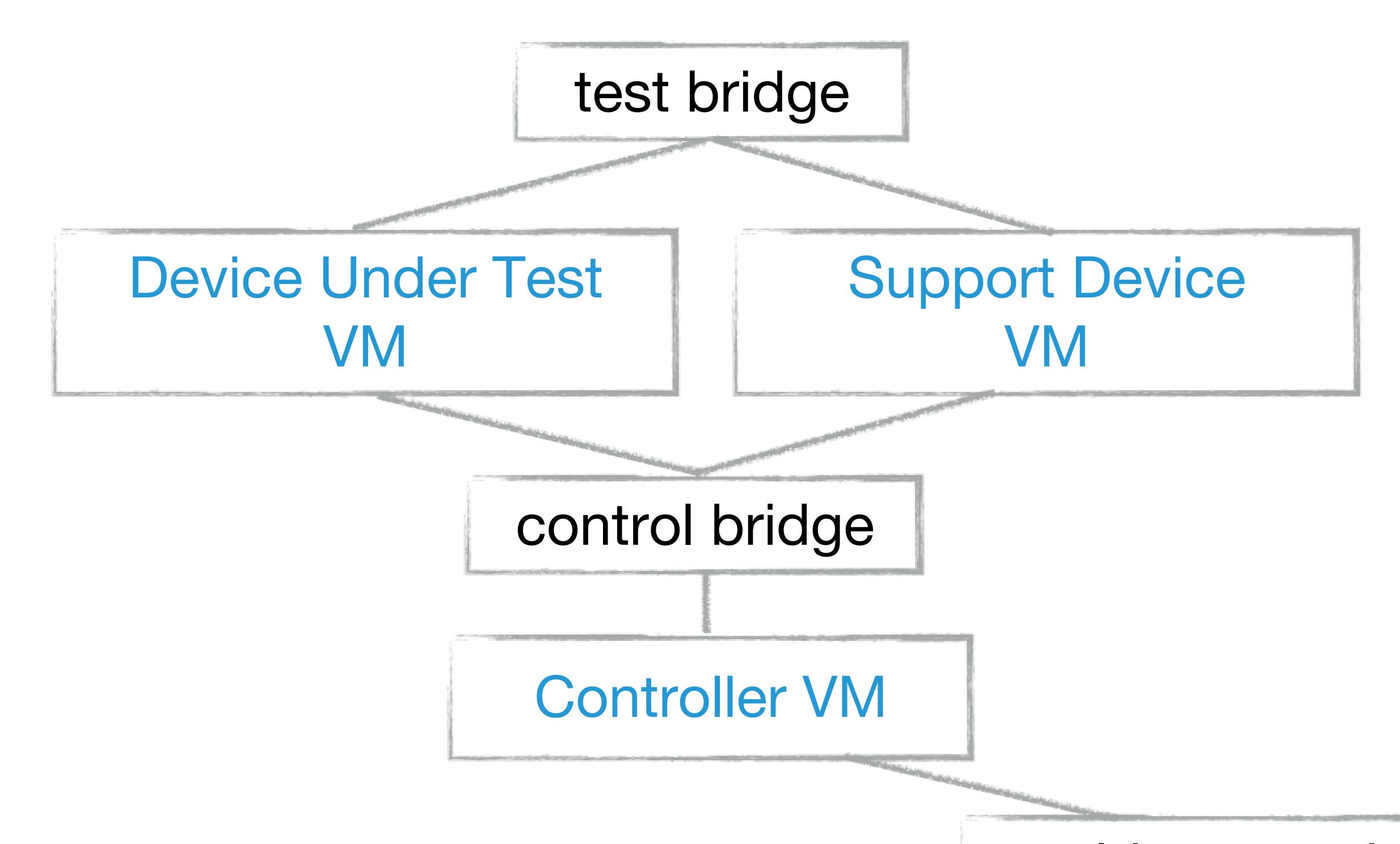

world connection

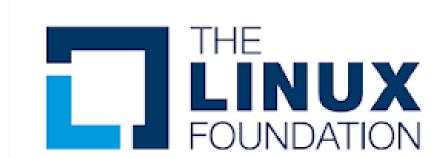

# Sample configuration - other devices

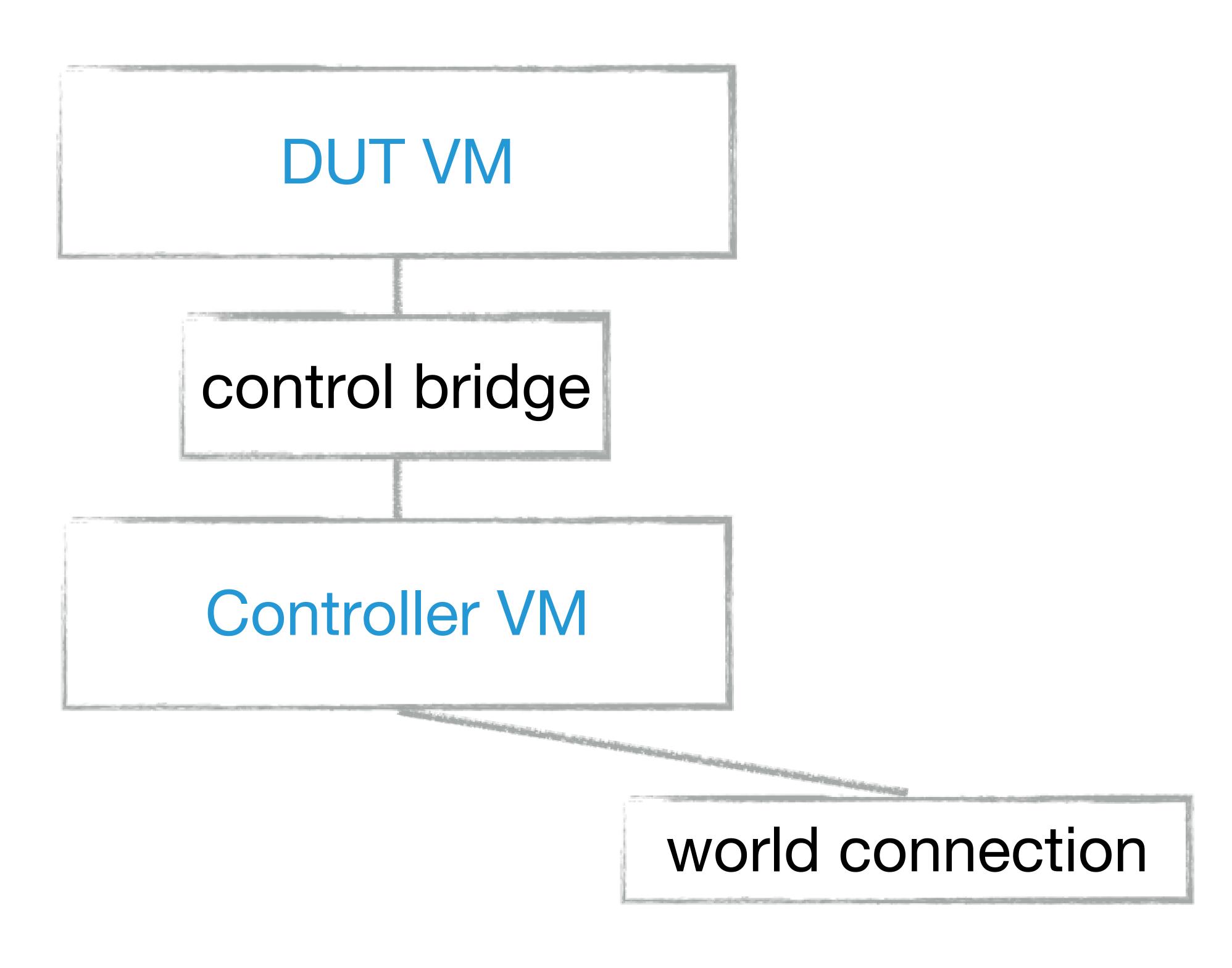

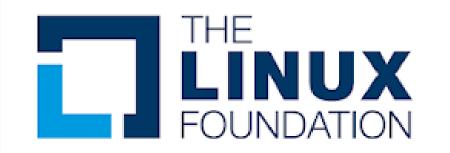

#### What do we need?

- Run certification tests as part of CI process
- Can be used by individual developer
- The ultimate goal to be used for actual certification

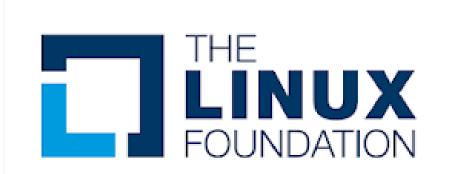

# History: VirtHCK

- Used by individual developer
- Orchestrates network and storage for the test
- Runs VMs on top of QEMU-KVM

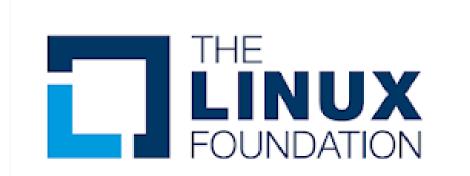

#### What should be automated?

Guest automation

Guest communication layer

Host Automation: VM and networking orchestration

Test manager and reports

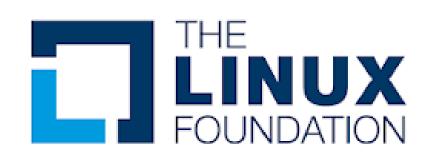

#### AutoHCK - architecture

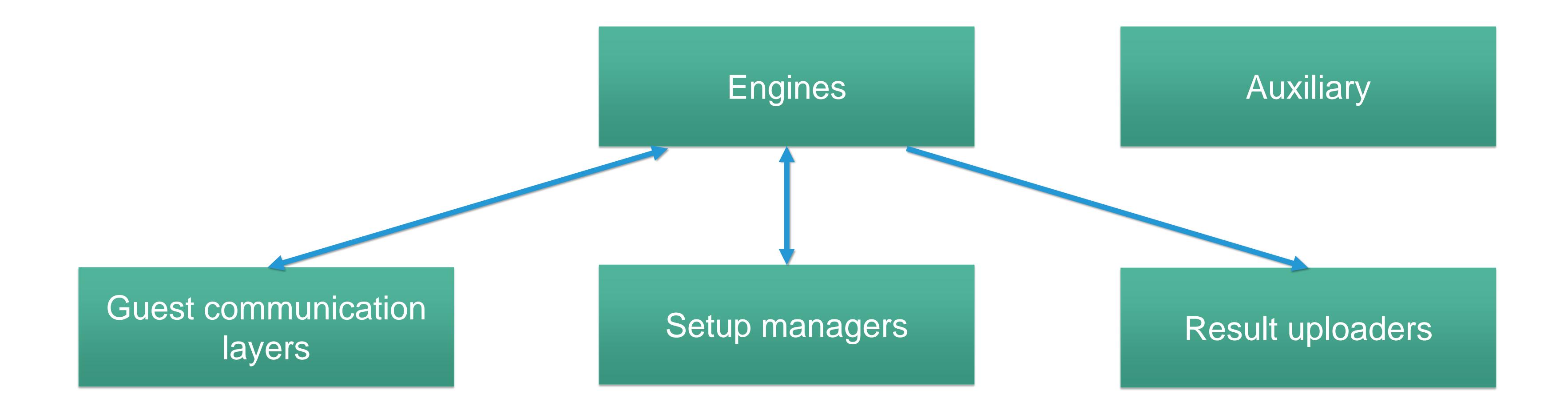

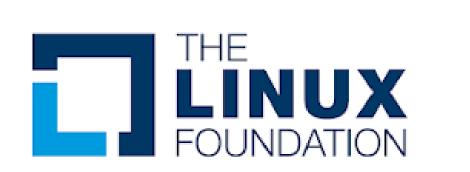

#### Guest automation - toolsHCK

- Driver installation (including test certificate)
- HCK\HLK studio control using MS API
  - Orchestration of HCK\HLK setup
  - Running tests
- Filter and playlist application
- Get back the results in a parsed human readable manner and test package

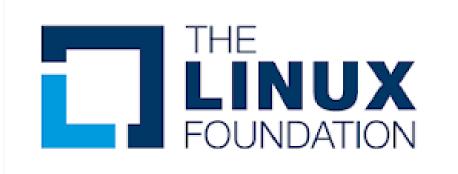

# toolsHCK - examples

- > createpool "NetKVM-pool"
- > createproject "NetKVM-Win2022x64"
- createprojecttarget "PCI\VEN\_1AF4&DEV\_1000&SUBSYS\_00011AF4&REV\_ 00\3&267A616A&0&20" "NetKVM-Win2022x64" "CL2" "NetKVM-pool"

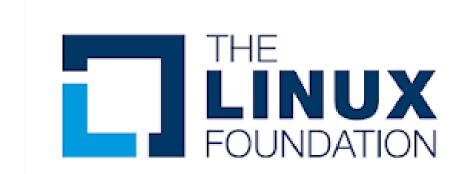

# toolsHCK - examples

- queuetest "bbcc1b46-d0bf-46c8-85b4-2cd62df34a20" "PCI\VEN\_1AF4&DEV\_1000&SUBSYS\_00011AF4&REV\_0 0\3&267A616A&0&20" "NetKVM-Win2022x64" "CL2" "NetKVM-pool"
- ▶ listtestresults "bbcc1b46-d0bf-46c8-85b4-2cd62df34a20" "PCI\VEN\_1AF4&DEV\_1000&SUBSYS\_00011AF4&REV\_0 0\3&267A616A&0&20" "NetKVM-Win2022x64" "CL2" "NetKVM-pool"
- createprojectpackage "NetKVM-Win2022x64" [<package>]

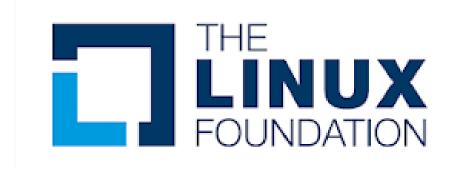

### Guest communication layer - rtoolsHCK

- Communication between Controller VM and the test manager on the host using WinRM
- Communication between the Controller and Client VMs
- A gateway to toolsHCK

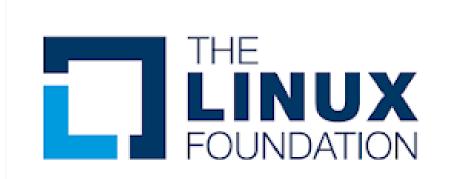

#### Host automation — AutoHCK

- Creates VMs images with corresponding software
- Orchestrates network and storage for the test
- Creates snapshots that will be used for the tests
- Runs VMs and monitors their status

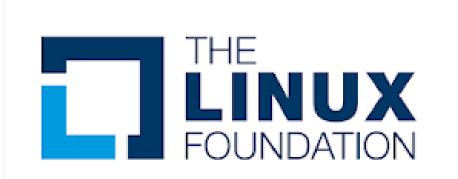

# Test Manager - AutoHCK

- Manages test configurations
- Platforms, OSes, devices, HLK / custom test play lists, test black lists, HLK filter
- Orchestrates test setup in HLK studio and run the tests
- Monitors test process

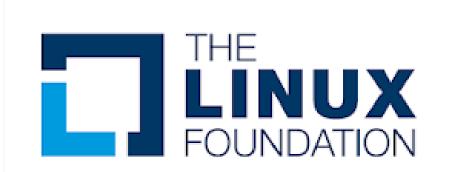

# Report Manager - AutoHCK

- Result uploading
  - uploading results to DropBox
    - Parsed HLK\HCK results
    - Mini-dump files, if BSOD occurred during the tests' run
    - Symbol and binary files for debugging
  - updates Github pull requests with CI status
- HLK test package

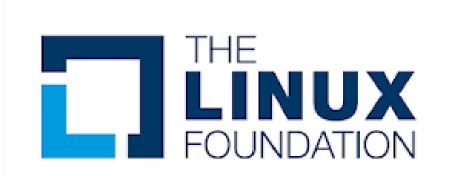

#### Installation

#### Server requirements

| Processor           | 12 x vCPUs (minimal)      |
|---------------------|---------------------------|
| Memory              | 14 GB RAM (minimal)       |
| Storage             | 512 GB (SSD is preferred) |
| Host OS             | Linux based               |
| Internet connection | Recommended               |

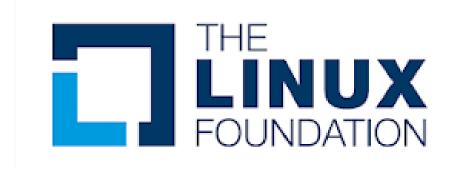

#### Installation

- Project source:
  - AutoHCK
  - toolsHCK
  - HLK-Setup-Scripts
  - extra-software

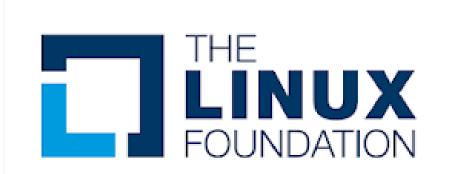

- JSON Format
- Global configuration
- Setup managers
- Engines

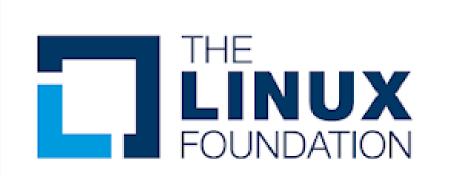

- Global configuration
  - config.json
  - drivers.json
  - SVVD.json

```
"iso_path": "/home/hck-ci/HCK-CI/iso",
"extra_software": "/home/hck-ci/HCK-CI/extra-software",
"workspace_path": "/home/hck-ci/HCK-CI/workspace",
"ip_segment": "192.168.0.",
"id_range": [ 2, 90 ],
"winrm_port": "5985",
"repository": "virtio-win/kvm-guest-drivers-windows",
"toolshck_path": "./toolsHCK.ps1",
"studio_username": "Administrator",
"studio_password": "*****".
"result_uploaders": [ "dropbox" ],
"test_engine": "hcktest",
"install_engine": "hckinstall",
"setupmanager": "qemuhck",
"time_out": "9"
```

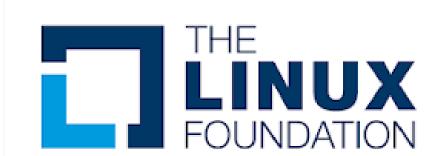

- Setup managers
  - qemu\_machine.json
  - physhck.json

```
"name": "PhyWin2016",
"st_ip": "10.20.30.40",
"kit": "HLK1607"
"name": "PhyWin2019",
"st_ip": "10.20.30.41",
"kit": "HLK1809"
```

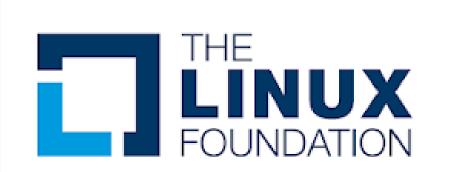

- Engines
  - hlkinstall.json
- HLK Install
  - studio\_platform.json
  - kit.json
  - iso.json
- HLK Test
  - <plantsering <pre>\_ <plantsering</pre>

```
"name": "Win2022x64",
"kit": "HLK2022",
"st_image": "HLK2022.qcow2",
"clients": {
 "c1": {
  "name": "CL1",
  "cpus": "4",
  "memory": "4G",
  "winrm_port": "4002",
  "image": "HLK2022-C1-Win2022x64.qcow2"
 "c2":
  "name": "CL2",
  "cpus": "4",
  "memory": "4G",
  "winrm_port": "4003",
  "image": "HLK2022-C2-Win2022x64.qcow2"
```

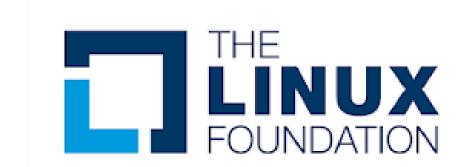

# Optional software - Jenkins

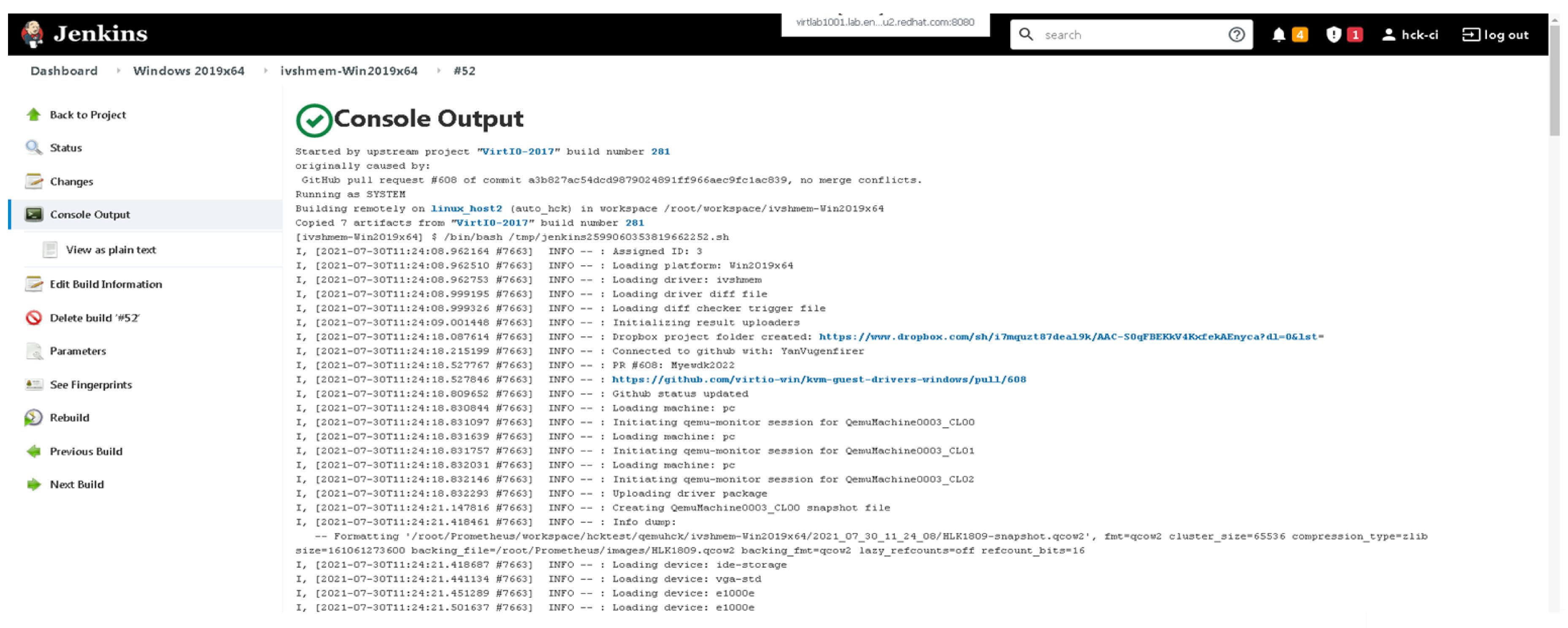

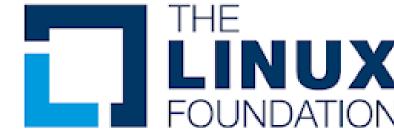

# Optional software - Sentry

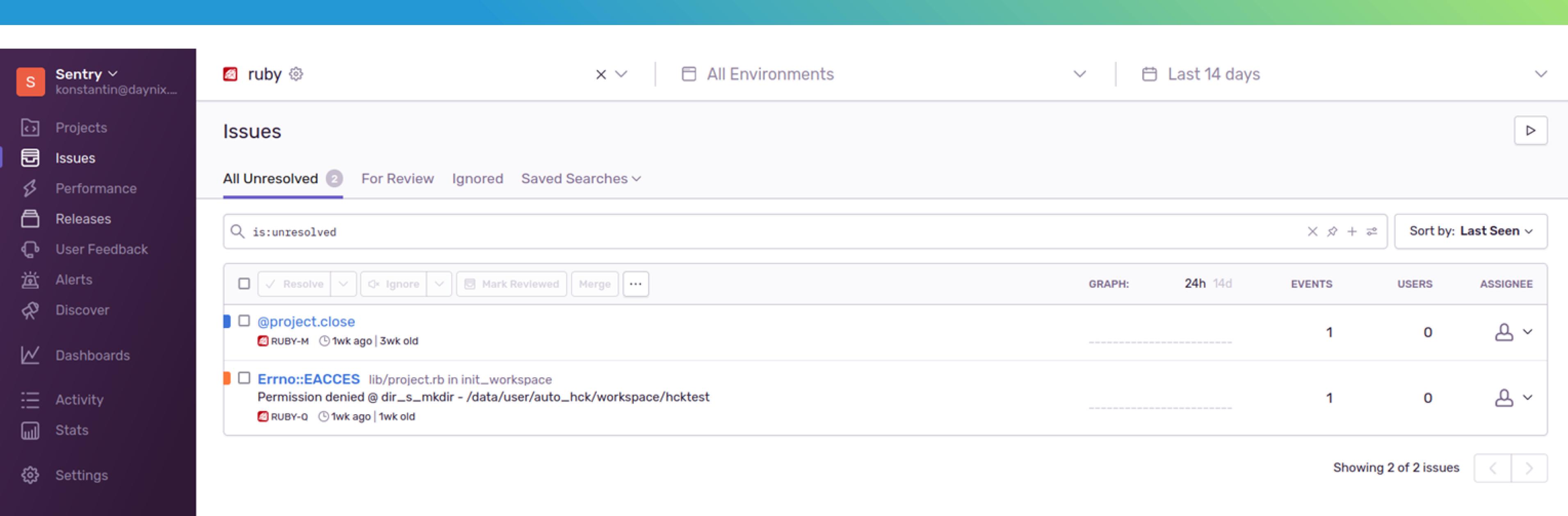

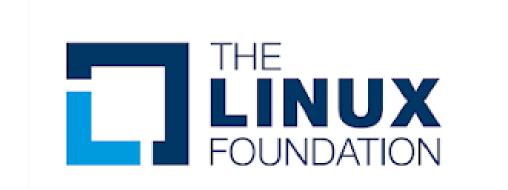

# Image installation

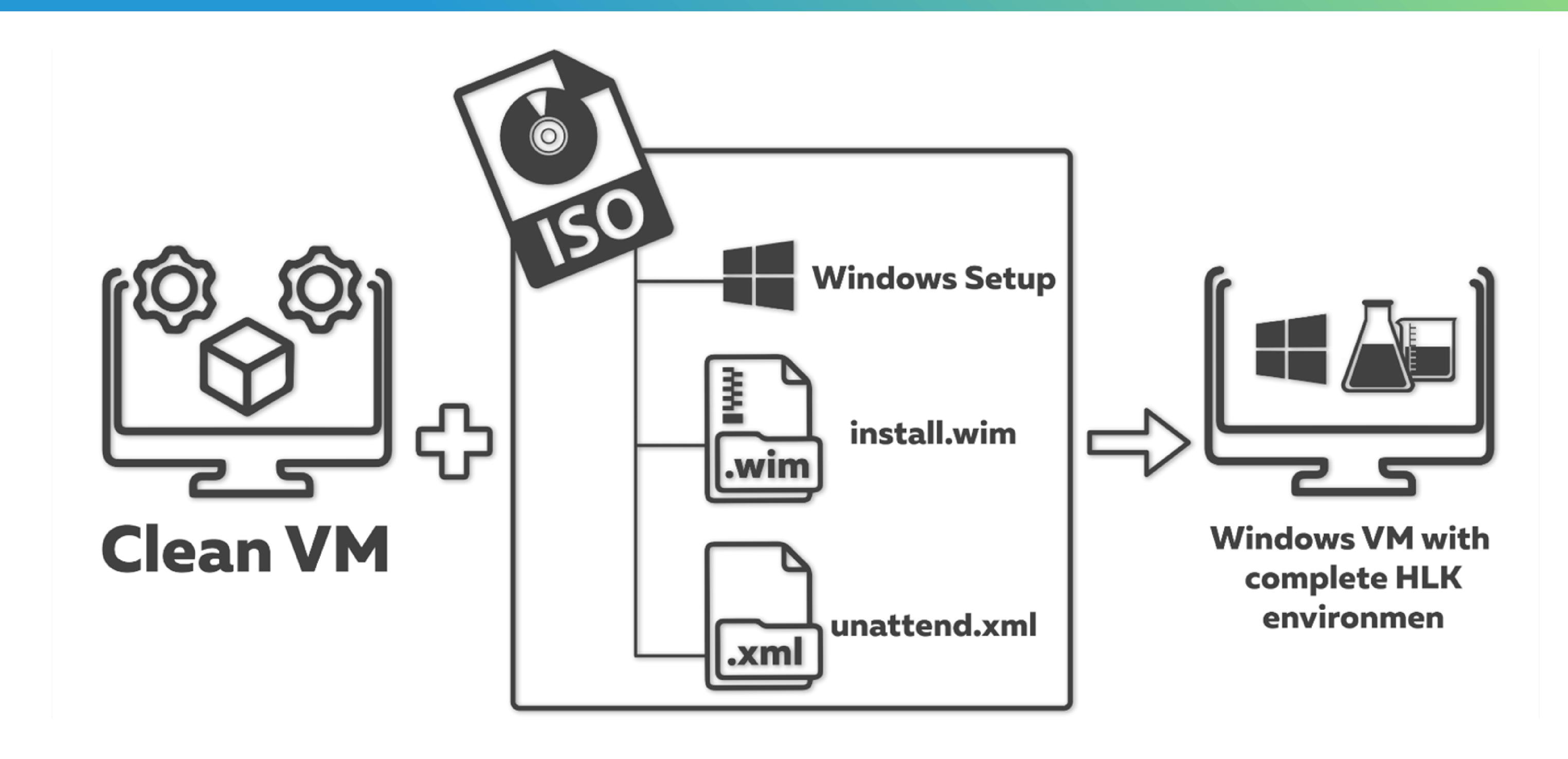

ruby ./bin/auto\_hck install -p Win10\_2004x86

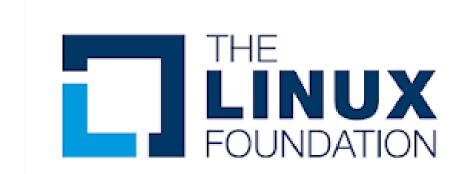

# Running sample test

```
I, [2021-08-25T00:15:36.465688 #22317] INFO -- : >>> Currently running: DF - Sleep with IO During (Reliability) [00:45:00]
I, [2021-08-25T00:20:27.038361 #22317] INFO -- : Applying filters on finished tests
I, [2021-08-25T00:21:20.460527 #22317] INFO -- : Github status updated
I, [2021-08-25T00:21:21.437649 #22317] INFO -- : Passed: DF - Sleep with IO During (Reliability)
I, [2021-08-25T00:21:21.437788 #22317] INFO -- : Test information page: https://docs.microsoft.com/en-us/windows-hardware/test/hlk/testref/9d87d997-f451-4a3d-852c-90367d4d3864
I, [2021-08-25T00:21:24.146337 #22317] INFO -- : Test archive successfully created
I, [2021-08-25T00:21:27.520875 #22317] INFO -- : Tests results logs updated via the result uploader
I, [2021-08-25T00:21:28.917326 #22317] INFO -- : Test archive uploaded via the result uploader
I, [2021-08-25T00:21:28.917598 #22317] INFO -- : <<< Passed: 20 | Failed: 0 | InQueue: 2
I, [2021-08-25T00:21:38.928046 #22317] INFO -- : Adding to queue: DF - Reinstall with IO Before and After (Reliability) [01:30:00]
I, [2021-08-25T00:21:48.070334 #22317] INFO -- : >>> Currently running: DF - Reinstall with IO Before and After (Reliability) [01:30:00]
I, [2021-08-25T00:38:25.438541 #22317] INFO -- : Applying filters on finished tests
I, [2021-08-25T00:39:17.476092 #22317] INFO -- : Github status updated
I, [2021-08-25T00:39:18.567195 #22317] INFO -- : Passed: DF - Reinstall with IO Before and After (Reliability)
I, [2021-08-25T00:39:18.567345 #22317] INFO -- : Test information page: https://docs.microsoft.com/en-us/windows-hardware/test/hlk/testref/8dd417ab-e523-4bf0-a971-7c27d99ff5b2
I, [2021-08-25T00:39:22.503789 #22317] INFO -- : Test archive successfully created
I, [2021-08-25T00:39:27.018756 #22317] INFO -- : Tests results logs updated via the result uploader
I, [2021-08-25T00:39:28.263472 #22317] INFO -- : Test archive uploaded via the result uploader
I, [2021-08-25T00:39:28.263768 #22317] INFO -- : <<< Passed: 21 | Failed: 0 | InQueue: 1
I, [2021-08-25T00:39:38.274602 #22317] INFO -- : Adding to queue: DF - Reboot Restart with IO During (Reliability) [05:00:00]
I, [2021-08-25T00:39:47.754999 #22317] INFO -- : >>> Currently running: DF - Reboot Restart with IO During (Reliability) [05:00:00]
```

#### ruby ./bin/auto\_hck test \

- --platform Win2019x64 --drivers ivshmem \
- --driver-path "\${HOME}/workspace/ivshmem-Win2019x64-build"

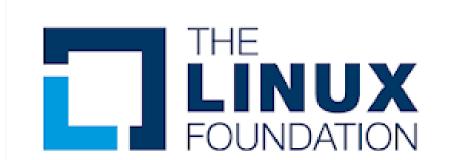

# Running sample test

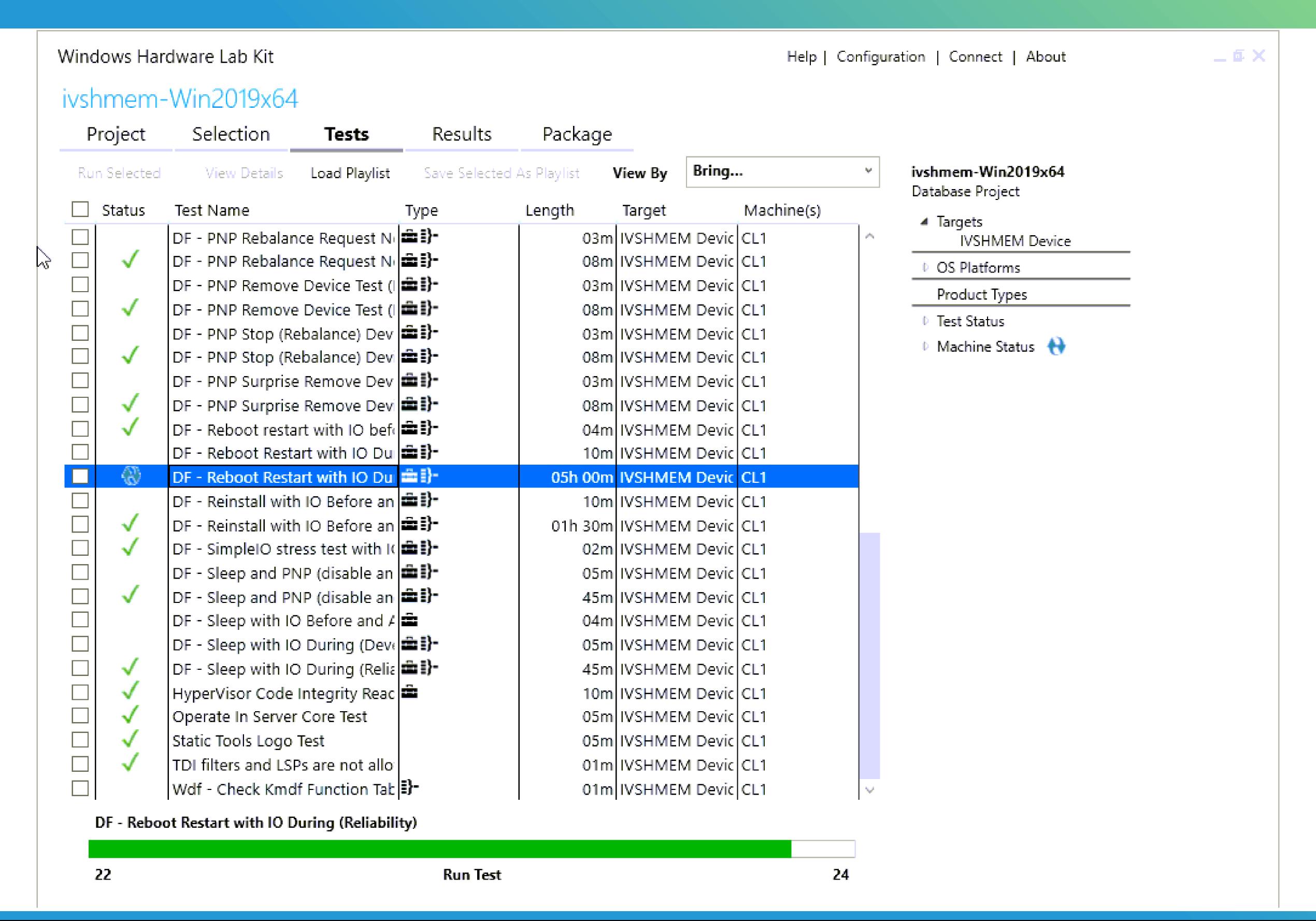

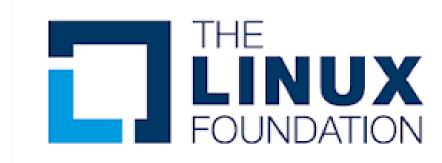

# Running sample test

```
Administrator: C:\Windows\system32\cmd.exe
  C:\Windows\SYSTEM32\cmd.exe
                                                                                                            Target: IVSHMEM Device PCI\VEN 1AF4&DEV 1110&SUBSYS 11001AF4&REV 01\3&13C0B0C5&0&20
WDTF TARGETS
                         : - GetInterfacesIfExist("SimpleIOStressProc")
 WDTF TARGETS
                         : - For Target:IVSHMEM Device PCI\VEN_1AF4&DEV_1110&SUBSYS_11001AF4&REV_01\3&13C0B0C5&0&20
WDTF SIMPLE IO
o Simple IO Interface was found.
WDTF_SIMPLE_IO_ANY : - The Generic Any SimpleIO plugin will be used to generate IO for Target: IVSHMEM Device PCI\
VEN_1AF4&DEV_1110&SUBSYS_11001AF4&REV_01\3&13C0B0C5&0&20
                         : - For Target:IVSHMEM Device PCI\VEN_1AF4&DEV_1110&SUBSYS_11001AF4&REV_01\3&13C0B0C5&0&20
WDTF SIMPLE IO
DTF will use the ANY Simple IO Interface.
                                    Target: IVSHMEM Device PCI\VEN 1AF4&DEV 1110&SUBSYS 11001AF4&REV 01\3&13C0B0C5&0&20
WDTF TARGETS
 WDTF_SYSTEM
                         : - Have restarted. Context = WDTF_RebootRestart
                                             Data UUIDString = 535b6ff4-2211-43d2-8389-96328a564a12
WDTF SYSTEM
                                                   TestName = DF - Reboot Restart with IO During (Reliability)
WDTF SYSTEM
Telemetry: Registering trace logging.
Telemetry trace logging registration status: 0x0
Telemetry trace logging initialization status: True
 WDTF SIMPLEIO STRESS PROC : - StartAsync(IVSHMEM Device PCI\VEN_1AF4&DEV_1110&SUBSYS_11001AF4&REV_01\3&13C0B0C5&0&20 )
WDTF SUPPORT
                         : - WaitForMinutes : 1
                         : INFO : - For Target:IVSHMEM Device PCI\VEN 1AF4&DEV 1110&SUBSYS 11001AF4&REV 01\3&13C0B0C5
WDTF SIMPLE IO
&0&20 no Simple IO Interface was found.
WDTF SIMPLE IO ANY : - The Generic Any SimpleIO plugin will be used to generate IO for Target: IVSHMEM Device PCI\
VEN 1AF4&DEV 1110&SUBSYS 11001AF4&REV 01\3&13C0B0C5&0&20
                         : INFO : - For Target:IVSHMEM Device PCI\VEN 1AF4&DEV 1110&SUBSYS 11001AF4&REV 01\3&13C0B0C5
WDTF SIMPLE IO
&0&20 WDTF will use the ANY Simple IO Interface.
                         : INFO : - Open(IVSHMEM Device PCI\VEN 1AF4&DEV 1110&SUBSYS 11001AF4&REV 01\3&13C0B0C5&0&20
WDTF SIMPLE IO
Try count 1
                         : INFO : - PerformIO(IVSHMEM Device PCI\VEN_1AF4&DEV_1110&SUBSYS_11001AF4&REV_01\3&13C0B0C5&
WDTF SIMPLE IO
0&20 ) Count 1
```

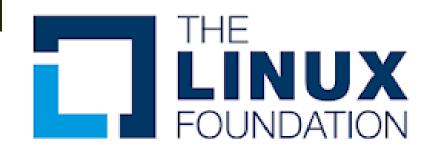

# Projects using HCK-CI

#### virtio-win Cl

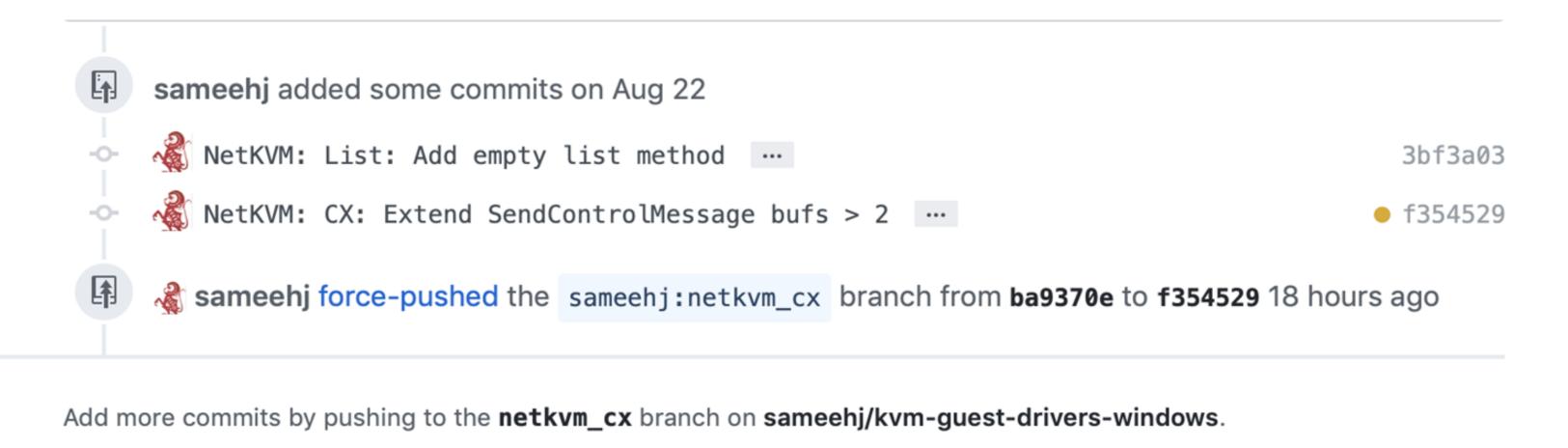

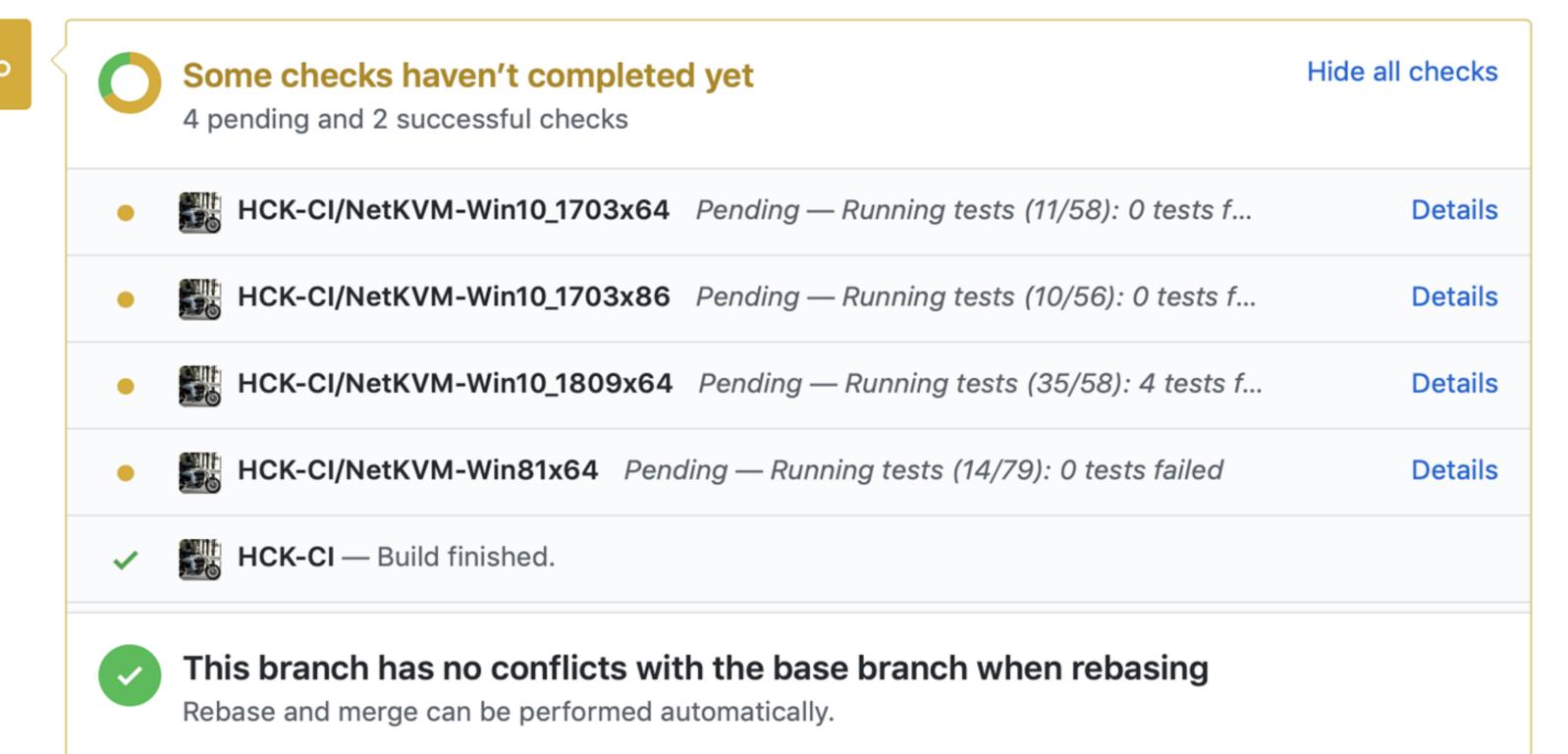

#### Open/PN CI

buildtap.py: Allow to use environment variable for paths #145

kostyanf14 wants to merge 1 commit into OpenVPN:master from kostyanf14:fix\_3

្រៀ Open

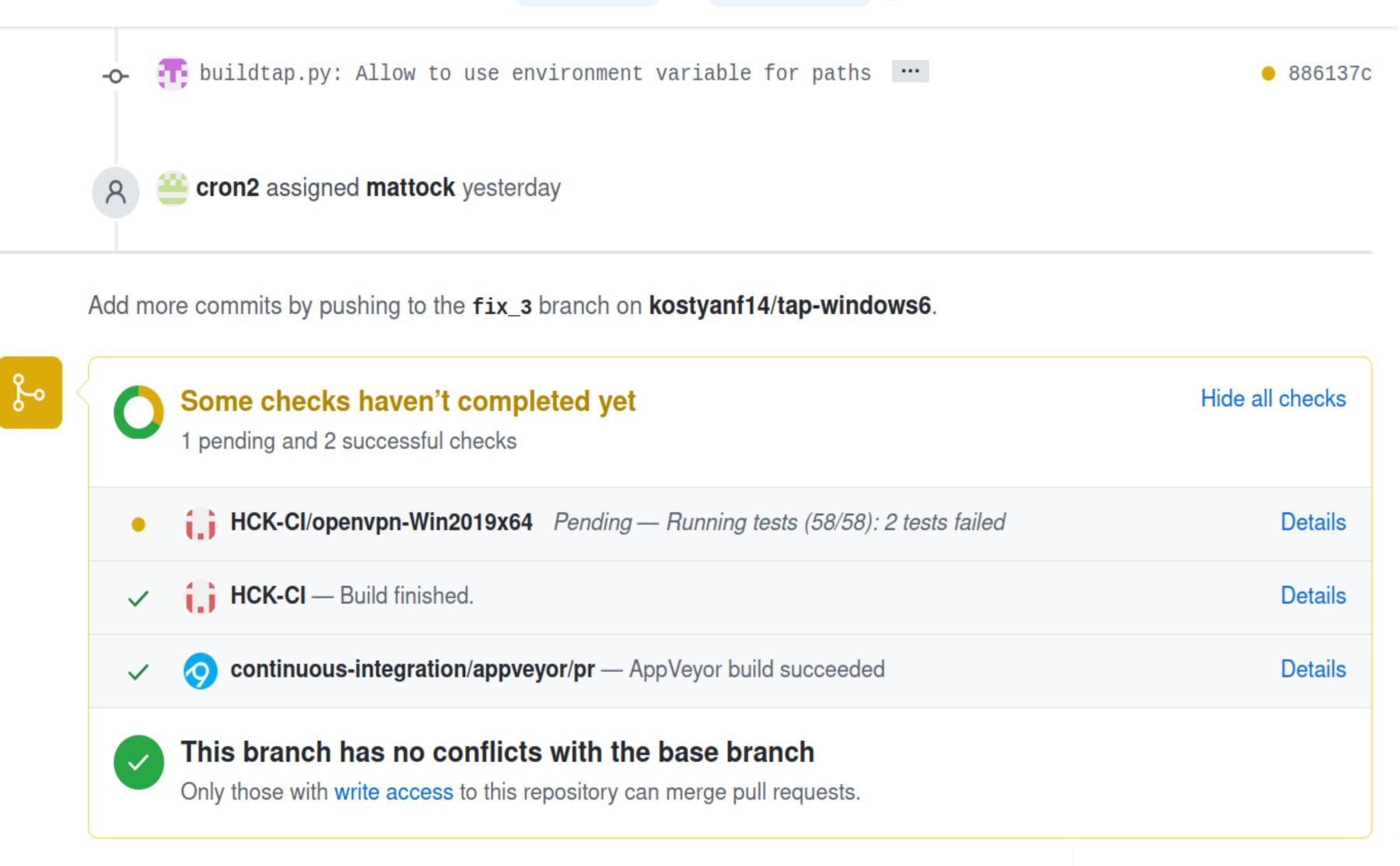

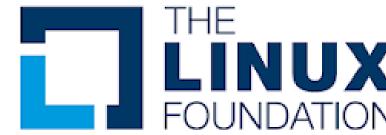

#### Current Status

- Running as upstream CI for several projects
- Modular architecture allowing adding support for other hypervisors or bare metal support (vDPA on Windows)
- Support for automating SVVP (hypervisor) certification tests
- Integration with GitHub (modularity allowing integration with other services)
- Integration with DropBox to upload the results
- Parsing the results so they can be viewed by people without installation of HLK\HCK Studio

#### Future

- Adding support for other hypervisors
- Adding support for additional results' storage

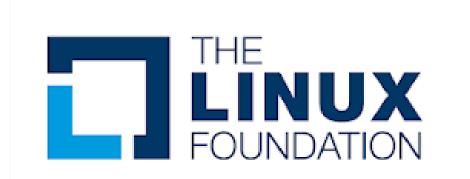

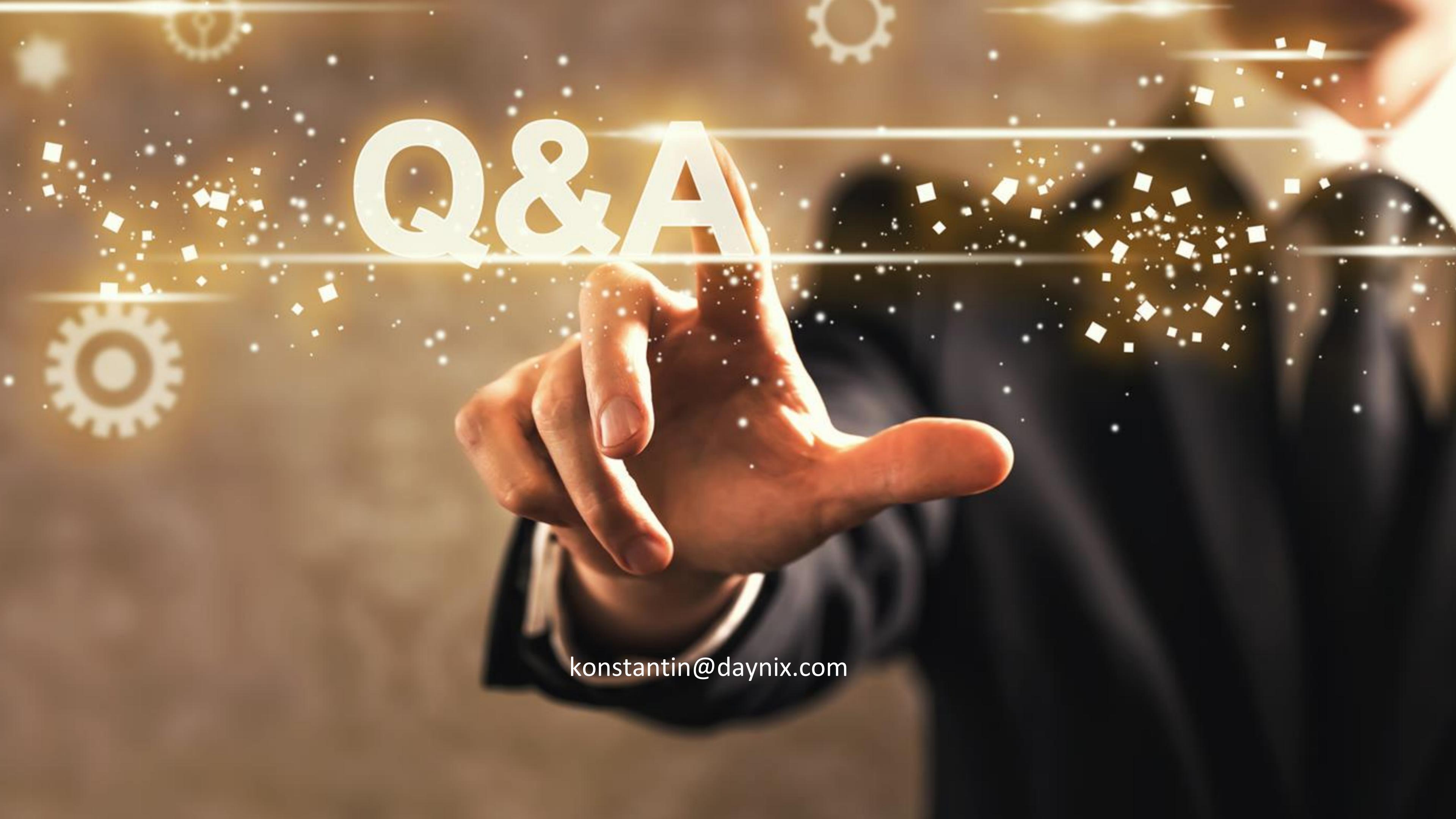

#### Links — source code

- HCK-CI Framework source:
  - https://github.com/HCK-CI/AutoHCK
  - https://github.com/HCK-CI/toolsHCK
  - https://github.com/HCK-CI/HLK-Setup-Scripts
  - https://github.com/HCK-CI/extra-software
- virtio-win drivers source code (upstream CI):
  - https://github.com/virtio-win/kvm-guest-drivers-windows
- OpenVPN TAP-Windows driver source code (upstream CI):
  - https://github.com/OpenVPN/tap-windows6

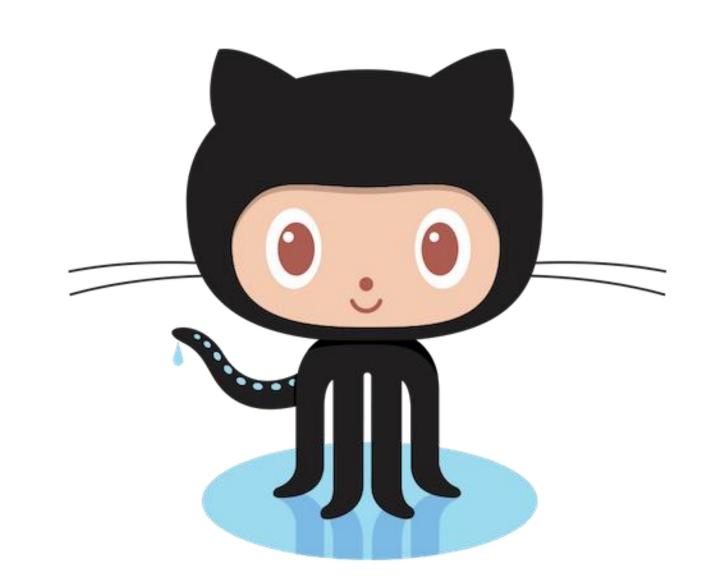

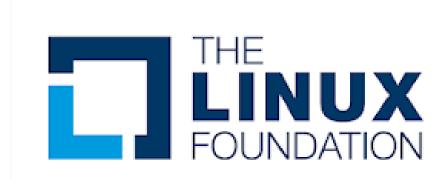

#### Links — related information

- Windows Unattended Setup:
  - https://docs.microsoft.com/en-us/windowshardware/manufacture/desktop/automate-windows-setup
  - https://docs.microsoft.com/en-us/windowshardware/manufacture/desktop/update-windows-settingsand-scripts-create-your-own-answer-file-sxs
- HLK Test Reference
  - https://docs.microsoft.com/en-us/windowshardware/test/hlk/testref/hardware-lab-kit-test-reference

# Links — related presentations

- KVM Forum 2012 WHQL Process for Windows Drivers and What the Community Can Learn From It - Yan Vugenfirer, Daynix:
  - https://www.linux-kvm.org/images/8/82/2012-forum-WHQLAndTheCommunity.pdf
- HLK Test Reference
  - https://www.slideshare.net/YanVugenfirer/virt-hck-kvmforum2013

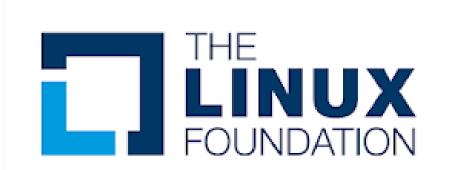

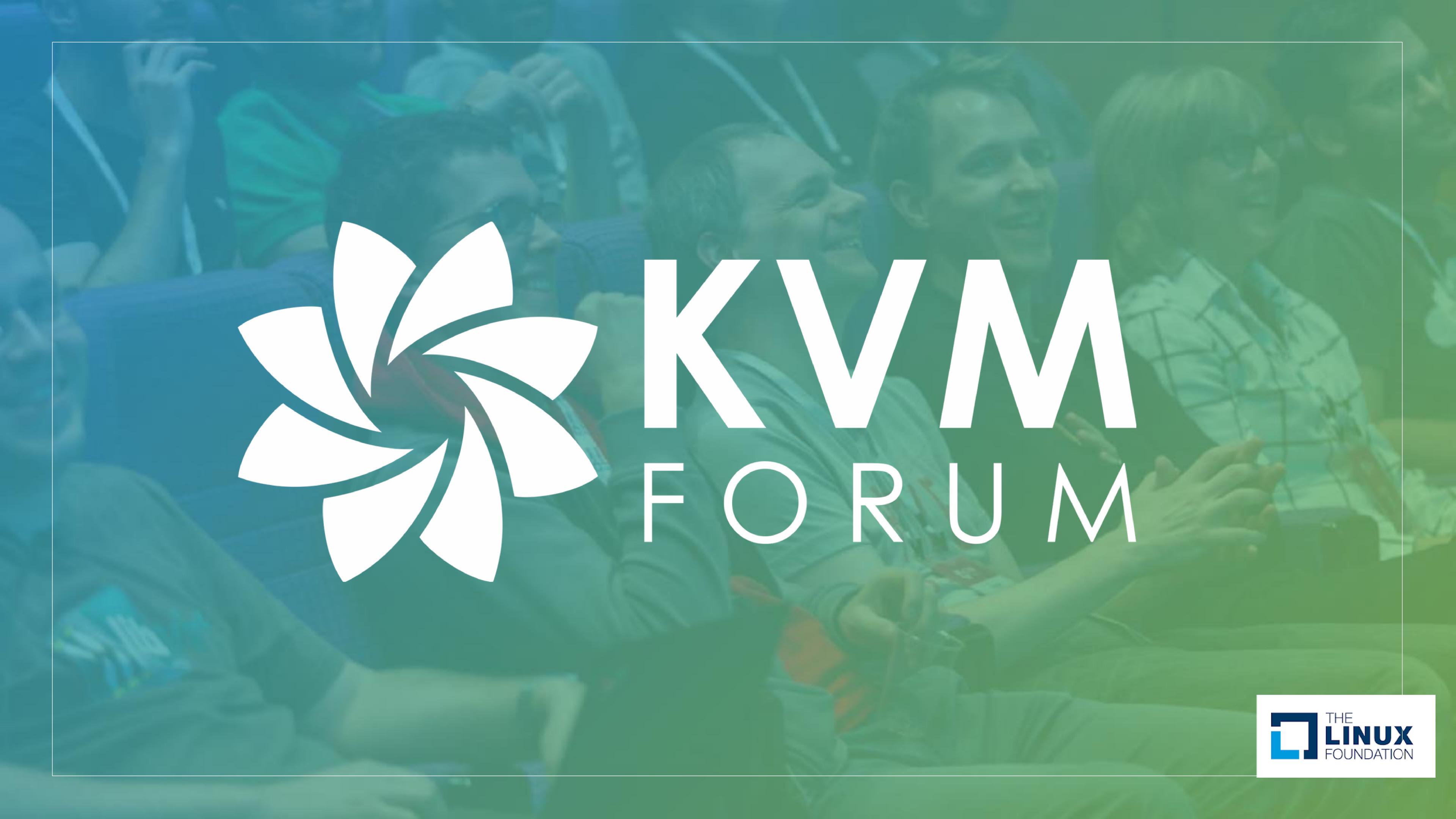